# **Tus dudas son nuestras dudas**

### Por: **Comisión de Recursos Tecnológicos**

### **Un espacio para participar.**

La Comisión de Recursos Tecnológicos invita a los matriculados a enviar sus preguntas sobre herramientas informáticas, puesto que la tarea diaria nos enfrenta, a menudo, con situaciones nuevas cuando de desempeñarnos mejor se trata.

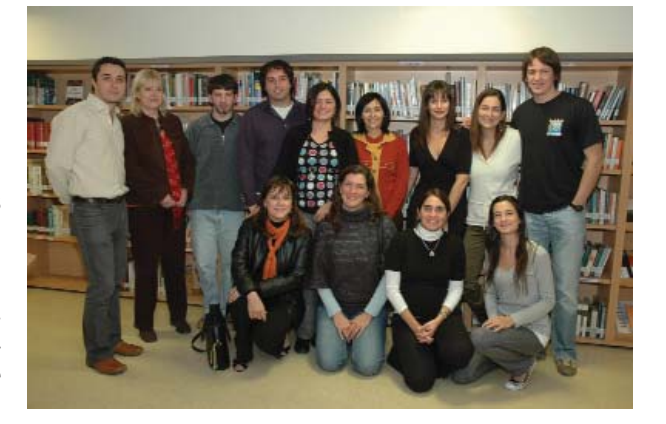

El avance tecnológico actual nos permite simplificar ciertas tareas pero, en el peor momento, aparece una dificultad. O bien, porque uno quiere aprovechar al máximo estos recursos y hacer lo mejor que se puede con ellos, o porque uno sabe que puede existir alguna otra herramienta para mejorar y no podemos hallarla.

No se queden con la intriga porque la duda de uno puede ser la de otro colega. Escríbannos a: recursostecnologicos@traductores.org.ar Nos comprometemos a responder todas las inquietudes en el término de una semana.

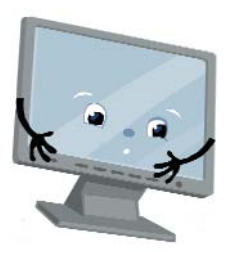

## **Copia de resguardo de "Mis favoritos"**

**A través de "Tus dudas son nuestras dudas", una colega nos plantea la siguiente consulta: "Tengo muchos links en mis 'Favoritos' y me gustaria hacer un** *backup* **cada tanto. ¿Cómo puedo hacer uno completo?"**

#### **Con Internet Explorer en español:**

Desde Archivo>Importar y Exportar, se abre un asistente y una de las opciones es "Exportar Favoritos". Así se puede hacer un *backup*.

Además se puede elegir hacerlo de toda la carpeta completa o simplemente guardar las subcarpetas de interés.

Después el asistente pide que se especifique el destino (se determina con Examinar...) y luego "Finalizar".

Al buscar en el lugar en que se guarda aparece una carpeta "*bookmark.htm*" con los Favoritos adentro.

Otra opción es hacer una copia de seguridad de la carpeta Favoritos completa: Mi PC > Disco local (C:) > *Documents and Settings* > Favoritos (carpeta donde están guardados todos los sitios web marcados).

La otra es buscar directamente en Mi PC la carpeta Favoritos, puede estar en C:/*Documents and Settings*/ (nombre de usuario). En otras está en C:/*Windows*/*Documents and Settings*/ (nombre de usuario).

#### **Desde Firefox 3 en español**

Para guardar y recuperar en formato JSON, respectivamente: Marcadores > Organizar marcadores... > Importar y respaldar > Copia...

Marcadores > Organizar marcadores... > Importar y respaldar >

Restaurar > Elegir archivo...

Para guardar y recuperar en formato HTML, respectivamente: Marcadores > Organizar marcadores... > Importar y respaldar > Exportar HTML...

Marcadores > Organizar marcadores... > Importar y respaldar > Importar HTML...

### **Desde Opera 9 en español**

### Para guardar:

Archivo > Importar y exportar > Exportar marcadores de Opera... Archivo > Importar y exportar > Exportar marcadores como HTML...

Para recuperar:

Archivo -> Importar y exportar -> Importar marcadores de Opera...

Archivo -> Importar y exportar -> Importar *Bookmarks* de *Netscape*/*Firefox*...

Archivo -> Importar y exportar -> Favoritos de IE...

Archivo -> Importar y exportar -> Importar marcadores de *Konqueror*...

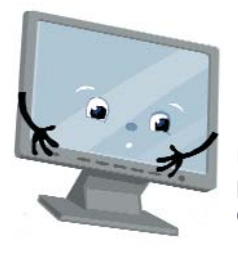

# **¿Cómo completar líneas con guiones?**

**Esta columna tiene la intención de guiar, de dar una breve respuesta a inquietudes puntuales planteadas por los matriculados a la Comisión de Recursos Tecnológicos, a través de distintas vías de comunicación. Esperamos que estas sugerencias ayuden a optimizar nuestra forma de trabajo.** 

Estos son los pasos a seguir cuando se desea "completar líneas con guiones". Una vez que se haya configurado la página con los márgenes y el interlineado para la traducción legal, debemos abrir el menú en la parte superior del archivo y hacer un clic en la opción: Formato > Tabulaciones y, suponiendo que el ancho de la página sea 16, se debe completar de la siguiente manera: Posición 16 cm: Tabulaciones predeterminadas 15,9 cm Alineación: Derecha Relleno: 3

Según el ancho predeterminado se ajustan los datos en Posición y Tabulaciones predeterminadas. Al terminar de escribir una línea se presiona Tab y se rellena lo que queda en blanco con guiones.

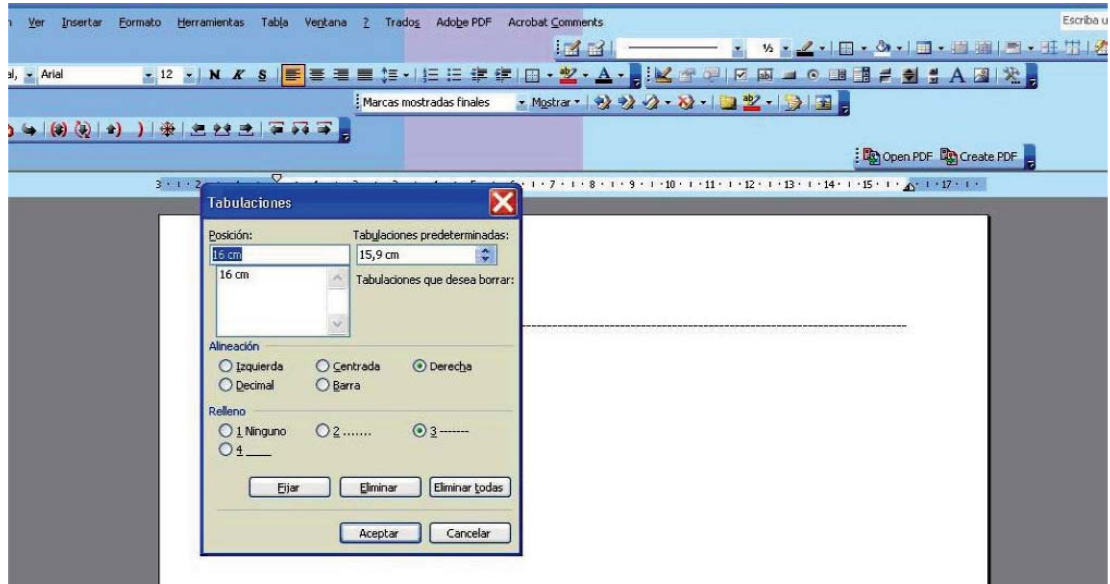

Finalmente, se debe guardar como plantilla, por ejemplo con el nombre: Plantilla traduc legal, y así cada vez que se necesite este formato estará disponible.

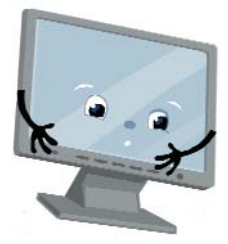

# **Los atajos del traductor**

**En este artículo se recomiendan y sugieren tácticas y trucos para hacer más efectivo y llevadero el trabajo con la PC. De este modo, con el conocimiento de las múltiples funciones del teclado se pueden acortar caminos para la operación de nuestra computadora en la tarea de traducir.** 

Entre los objetivos de la Comisión de Recursos Tecnológicos del Colegio está el de investigar y divulgar las novedades tecnológicas relacionadas con la tarea del traductor, para informar a los matriculados sobre temas asociados a recursos y herramientas informáticas que les permitan realizar su trabajo con mayor eficiencia. En este espacio publicaremos artículos que introduzcan temas que llamen a la reflexión, que inviten a futuras lecturas, que despierten ganas de conocer y saber más para seguir creciendo al ritmo de la tecnología y del mundo.

### **Un atajo para nuestros días**

Nuestra vida frente a las computadoras se puede agilizar muchísimo si conocemos y utilizamos los atajos de teclado para diferentes acciones que nos ofrecen los programas más populares que utilizan los traductores.

Todos sabemos que en nuestra profesión el tiempo vale oro, ya que constantemente vivimos contra el reloj para poder satisfacer las necesidades de nuestros clientes. En esta realidad, tan adversa como innegable, no tenemos otra opción que tratar de optimizar nuestro trabajo para que las horas que pasamos frente a la computadora sean realmente productivas. Aquí es donde entran en juego los atajos de teclado que nos ayudan a incrementar nuestra capacidad laboral. Ya Ignacio Luque, el año pasado, y Xosé Castro Roig, recientemente, nos han demostrado que se puede hacer uso de ellos; entonces...¿qué estamos esperando para comenzar?

Un atajo de teclado es una tecla aceleradora, *hotkey* o combinación de teclas que efectúa una acción en un programa que ha sido definida previamente por el usuario o por los creadores del software. En general, nosotros realizamos estas acciones mediante los menús que ofrecen un camino mucho más largo y lento. El uso de la combinación de teclas del teclado nos ayuda a reducir el tiempo empleado en nuestras tareas diarias.

En este artículo, veremos algunos atajos para los programas que más frecuentemente utilizamos los traductores y que nos pueden ser muy prácticos para disminuir el tiempo de trabajo. Existen muchísimos más y todos los programas tienen atajos para sus funciones principales.

### **Microsoft Windows**

Abrir el Administrador de tareas: *CTRL* + *ALT* + *SUPR* Abrir el Explorador de Windows: tecla *WINDOWS* + *E* Abrir el menú de control de la aplicación: *ALT* + *Barra esp*. Abrir el menú Inicio: tecla *WINDOWS* o *CTRL* + *ESC* Abrir la ventana de propiedades: tecla *WINDOWS* + *BREAK* Abrir la ventana Ejecutar: tecla *WINDOWS* + *R* Copiar al portapapeles: *CTRL* + *C* Cortar al cortapapeles: *CTRL* + *X* Minimizar todas las ventanas: tecla *WINDOWS* + *M* Moverse entre las aplicaciones: *ALT* + *TAB* Opción Buscar: - ventana de diálogo Buscar: tecla *WINDOWS* + *CTRL* + *F* - ventana de diálogo: tecla *WINDOWS* + *F* Pegar desde el portapapeles: *CTRL* + *V*

### **Microsoft Word**

Abrir: *CTRL* + *F12* Alinear a la derecha: *CTRL* + *D* Alinear a la izquierda: *CTRL* + *Q* Alinear al centro: *CTRL* + *T* Bloquear un campo: *CTRL* + *F11* Cerrar la ventana: *CTRL* + *F4* Copiar el texto u objeto seleccionado: *CTRL* + *C* Cortar el texto u objeto seleccionado: *CTRL* + *X* Cortar: *CTRL* + *F3* Cursiva: *CTRL* + *I* Deshacer la última acción: *CTRL* + *Z* Eliminar formato de carácter: *CTRL* + *Barra esp*. Incrementar tamaño fuente: *CTRL* + *SHIFT* + *>* Insertar un campo vacío: *CTRL* + *F9* Ir a la próxima ventana: *CTRL* + *F6* Justificar texto: *CTRL* + *J* Maximizar la ventana: *ALT* + *F10* Maximizar ventana documento: *CTRL* + *F10* Mover: *CTRL* + *F7*

Negrita: *CTRL* + *B* Pegar texto u objetos: *CTRL* + *V* Reducir tamaño fuente: *CTRL* + *SHIFT* + *<* Rehacer la última acción: *CTRL* + *Y* Restaurar el tamaño de la ventana: *ALT* o *CTRL* + *F5* Subrayar: *CTRL* + *U* Tamaño: *CTRL* + *F8* Vista preliminar: *CTRL* + *F2*

### **Microsoft Internet Explorer 7**

Abrir enlace en una pestaña: *CTRL* + *SHIFT* + c*lic izquierdo* Abrir historial: *CTRL* + *H* (a la izquierda de la página actual) Abrir nueva pestaña: *CTRL* + *T* Abrir: *CTRL* + *A* Actualizar: *F5* Adelante: *ALT* + *DER*. Atrás: *ALT* + *IZQ*. Cambiar a la última ventana que utilizamos: *ALT* + *TAB* Cerrar (sin guardar): *ALT* + F4 Cerrar pestaña: *CTRL* + *W* Crear un nuevo documento: *CTRL* + *U* Detener: ESC Guardar: CTRL + G Imprimir: CTRL + P Ir a página de inicio: ALT + INICIO Navegación entre campos: TAB + SHIFT Ver la lista de direcciones anteriores: *F4* (menú desplegable en la barra de direcciones) Volver: *tecla retroceso*

### **Mozilla Firefox**

Abrir el menú de Ayuda: *F1* Actualizar la página y eliminar caché: *F5* + *CTRL* Actualizar la página: *F5* Cambiar el modo del cursor: *F7* Cerrar pestaña: *F4* + *CTRL* Desplazarnos entre los resultados de búsquedas (posterior al uso de *CTRL* + *F*): *F3* Seleccionar la barra de direcciones: *F6*

### **SDL Trados - Translator's Workbench**

Abrir unidad: *ALT* + *Inicio* Aceptar/cerrar abrir/aplicar siguiente: *ALT* + *Núm* + Aplicar término actual (Multiterm): *ALT* + *Abajo* Aplicar término anterior (Multiterm): *ALT* + *Izquierda* Aplicar término siguiente (Multiterm): *ALT* + *Derecha* Aplicar traducción: *ALT* + *Shift* + *Insert* Aplicar transferible actual: *ALT* + *CTRL* + *Abajo* Aplicar transferible anterior: *ALT* + *CTRL* + *Izquierda* Aplicar transferible siguiente: *ALT* + *CTRL* + *Derecha* Búsqueda de concordancia: *ALT* + *Arriba* Cerrar unidad: *ALT* + *Fin* Copiar el segmento de origen: *ALT* + *Insert* Copiar origen: *ALT* + *Insert* Traducir hasta coincidencia parcial: *ALT* + *Núm\**

La información de esta nota es un resumen de la investigación sobre el tema realizada por la Comisión de Recursos Tecnológicos, luego de su primera reunión de marzo. Se puede solicitar el trabajo completo enviando un correo electrónico a: recursostecnologicos@traductores.org.ar